## **Kurzanleitung für das Videokonferenzsystem visavid**

**Du hast einen Link bekommen, gib diesen Link in die Browserzeile deines Computers ein:**

- Benutze einen aktuellen Browser wie z.B. Firefox, Chrome
- Jeder Computer ist einsetzbar: PC, Laptop, Tablet

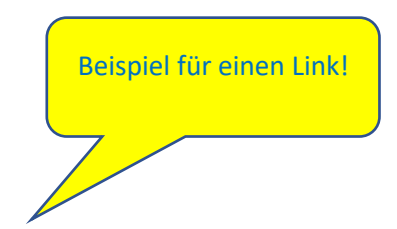

**So schaut ein Link aus: https://viko.bycs.de/app/raum/9b5665c7-8c27-4ef2-a19c-5a477f5470f9**

**Manchmal ist der Link auch in einem QR-Code umgewandelt worden, dann kannst du den Code auch direkt scannen und deine Konferenz öffnen.**

**Du landest auf folgender Seite. Gibt deinen Namen ein. Ist der Warteraum aktiv, musst du warten, bis du in den Raum gelassen wirst.**

Ohne Warteraum landest du sofort in der Konferenz.

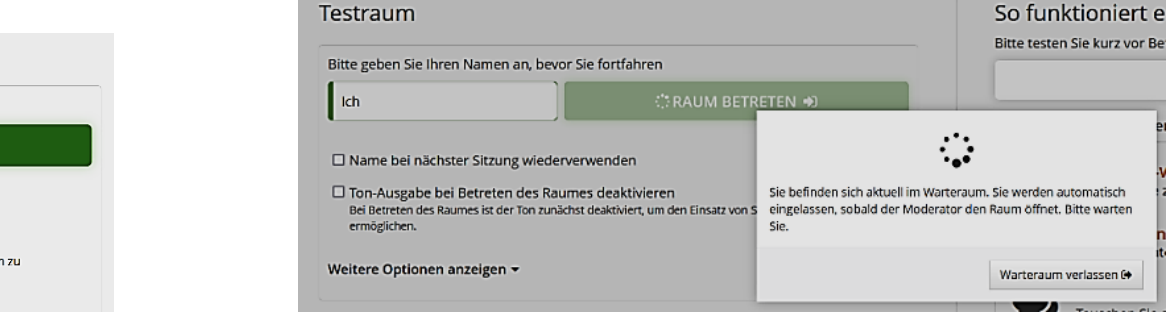

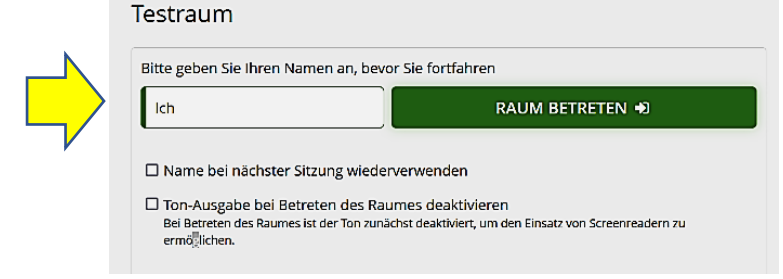

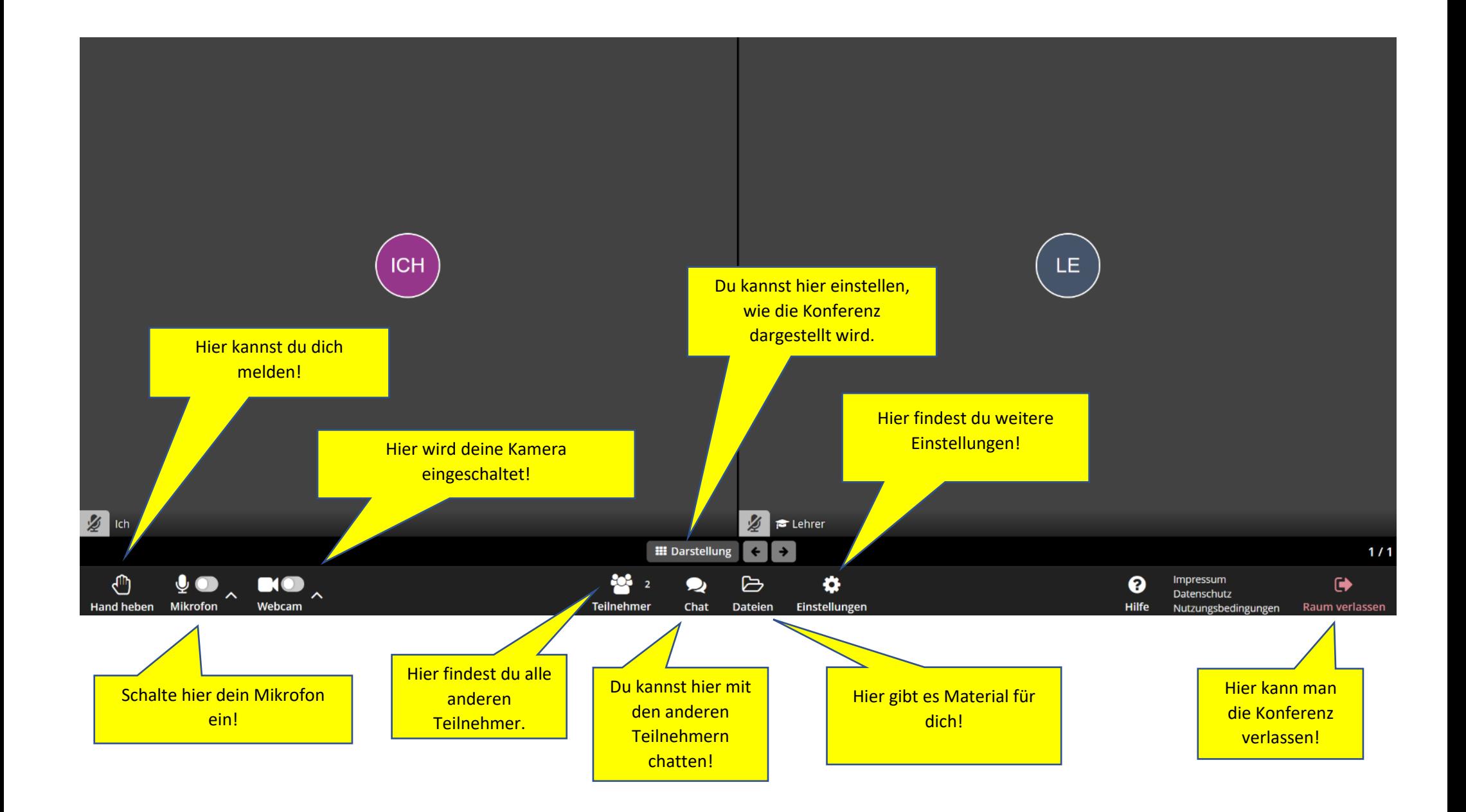